# 学习考核系统操作指南

## (特种作业继续教育)

#### 第一步: 登陆天津建设教育培训中心官网(www.tjjsjypxzx.com), 点击"学习考核系统"按钮。

欢迎访问天津建设教育培训中心官方网站, 今天是 2023年6月14日里期三

天津建设教育培训中心  $(1)$ **SONSTRUCTION EDUCATIONAL AND TRAINER** 224048055

1009012245 在线培训

seath T-44 **IBS BEER/ITT** 

#### 中心概况

天津建设教育培训中心为天津市建设系统继续教育示范中心、高层次管理人员集训中心、肉 位技能教材课件研发中心、新时代建筑产业工人技能培训实施中心。

海面中心

培训中心教师团队由高校教授、建设系统资深管理专家组成。培训方向循定环渤海地区地质 构造、深基坑工程稳定与变型、高层超高层大跨度空间施工技术、智能化建筑、绿色施工营高端 领域和建筑工人终身职业技能培训领域,秀实基础能力、引领部沿学科、推动知识更新,致力学 以数用。

培训中心为天津市南开区重点企业;天津市首批专业技术人员继续教育基地;全国建筑工程 -<br>华州/一级过于用强制造师的终端被"首先过九种点位":一全国机用式工程华州/一级过于用强制制的能够增强的单位。 连续三年来唐全国建设行业继续教育先进单位。

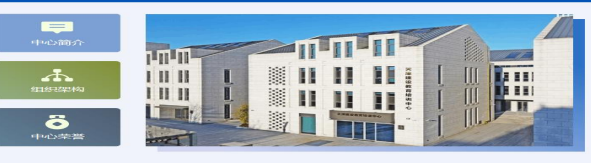

 $G$  and  $\alpha$   $\lambda$  , see the law of contractor of

称党的二

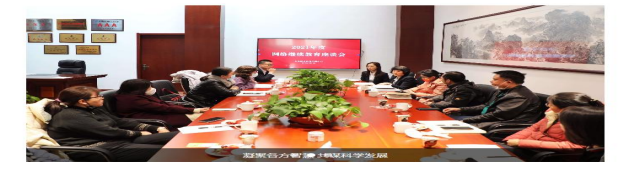

#### 通知公告 行业动态 中心时讯

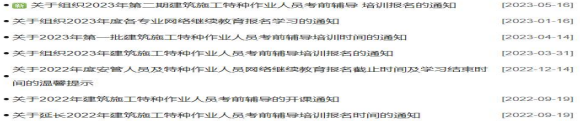

● 关于组织2022年建筑施工特种作业人员考前辅导培训报名的通知

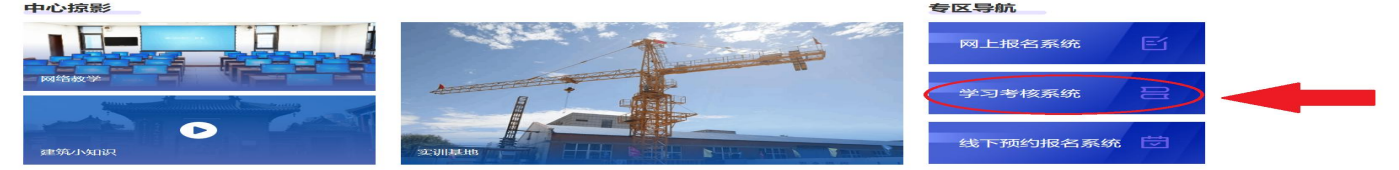

#### 太情链接

仕房和城乡建设部 | 天津市仕房和城乡建设委员会 | 天津市統一身份认证平台 | 天津市人力资源和社会保障局 | 中国人事考试网 | 中国建造师网 | 仕房城乡建设行业从业人员培训管理信息系统

**O** messingui

天津市道海南等航区华药产业区工程通2号天津国际现在比较17 **相続 (特別語の相対面)** 

**S 联系电话** 18698079410 84847123

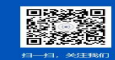

12022-08-311

19235

#### 第二步:根据岗位类别,点击**"**建筑施工特种作业人员**-XX**类继续教育**"**图标。

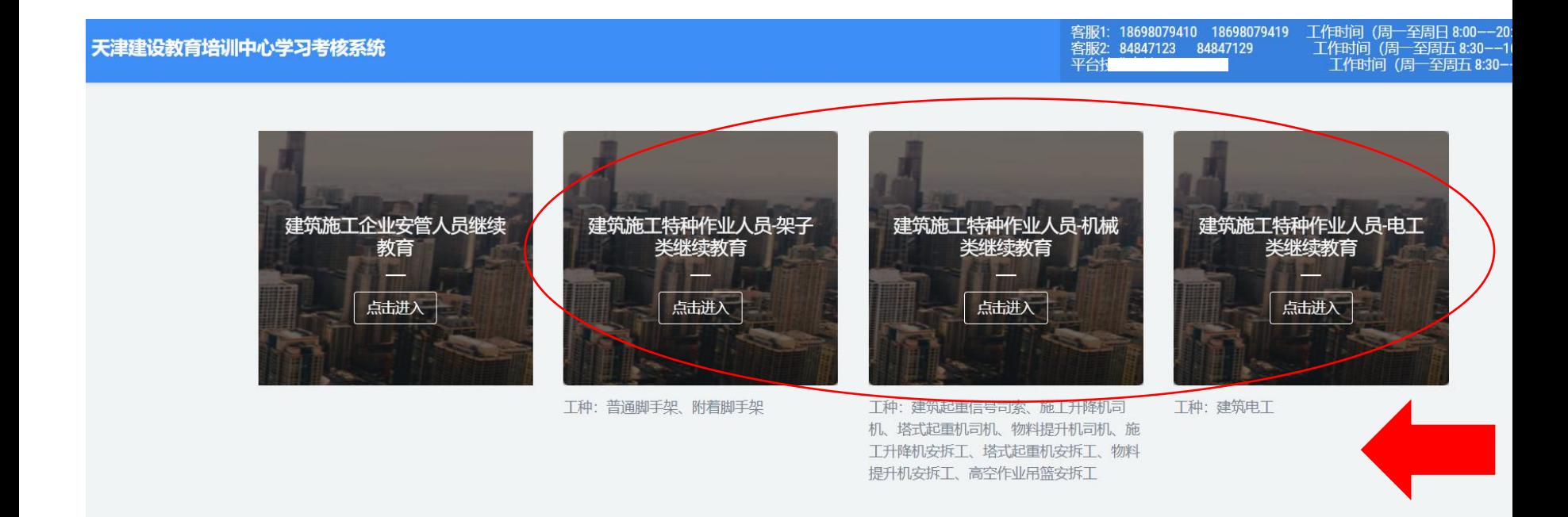

第三步:学员首次登陆系统,使用本人身份证号作为用户名,密码是身份证号后六位。

天津建设教育培训中心

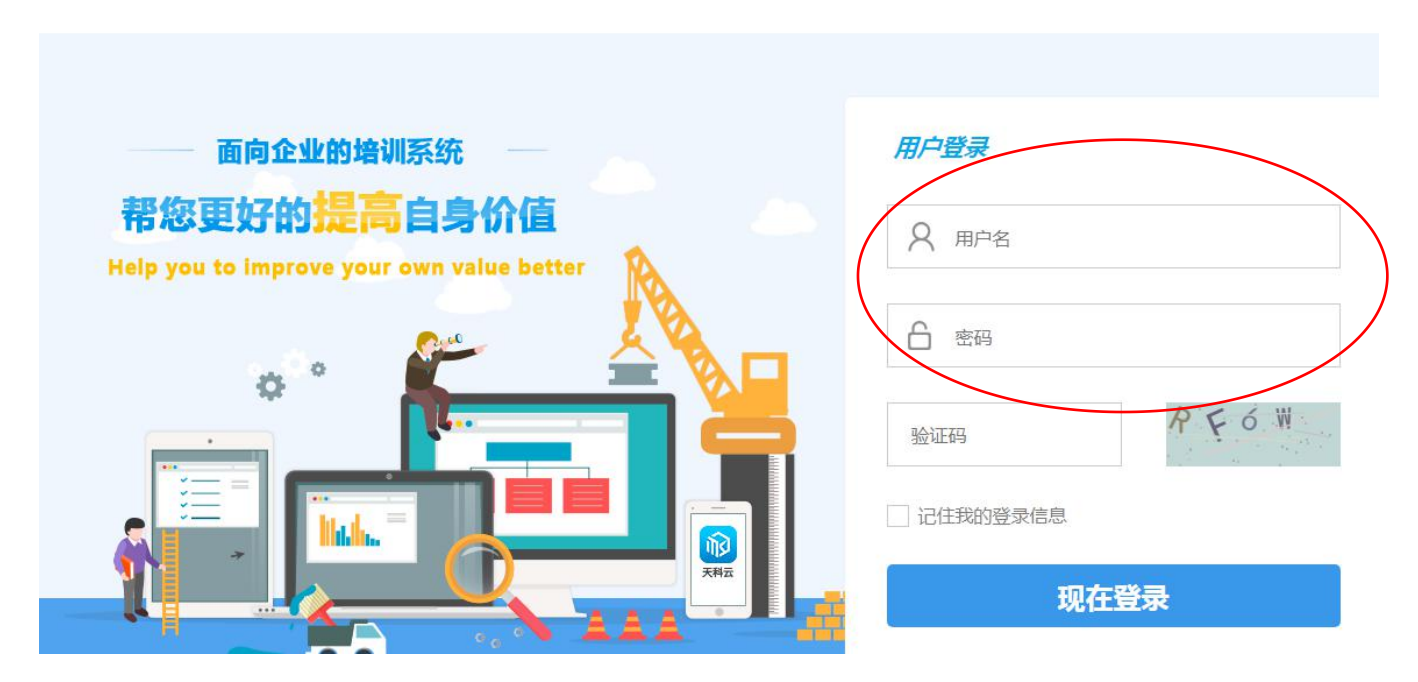

### 第四步:首次进入系统,会有引导语提示,帮助学员初步了解系统内的各项功能。

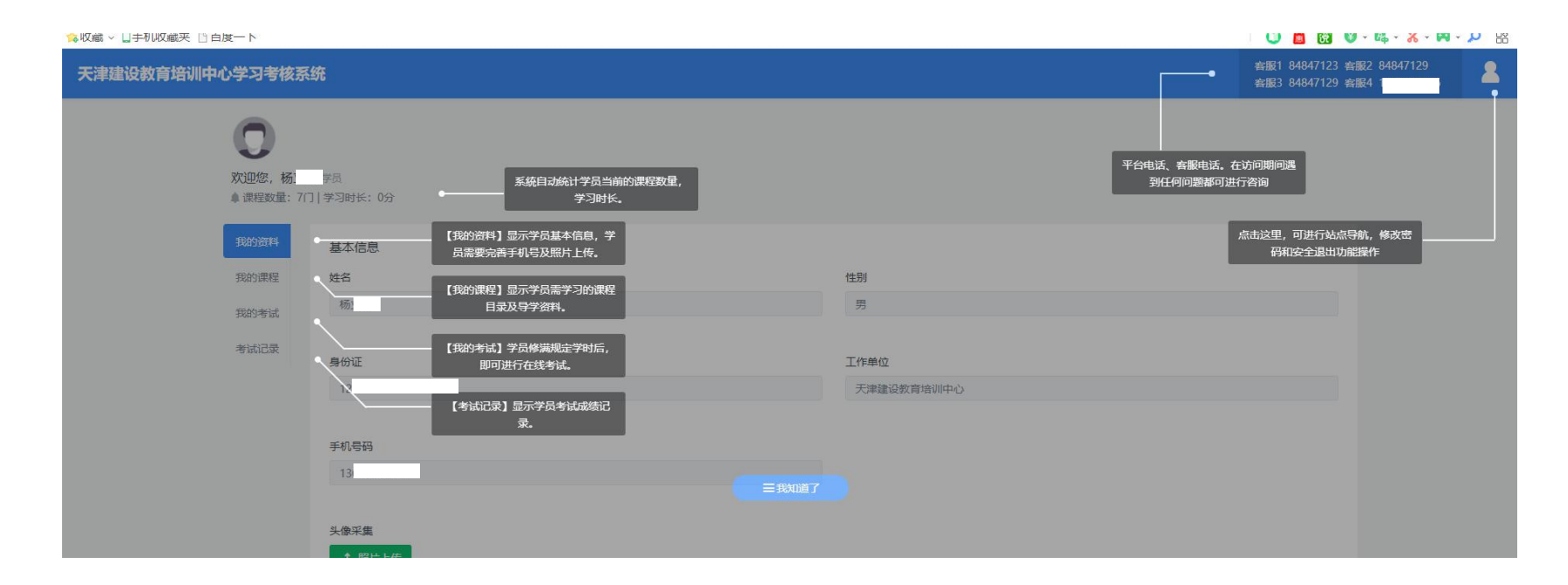

第五步: 完善个人信息, 绑定手机号, 照片上传(非常重要)。

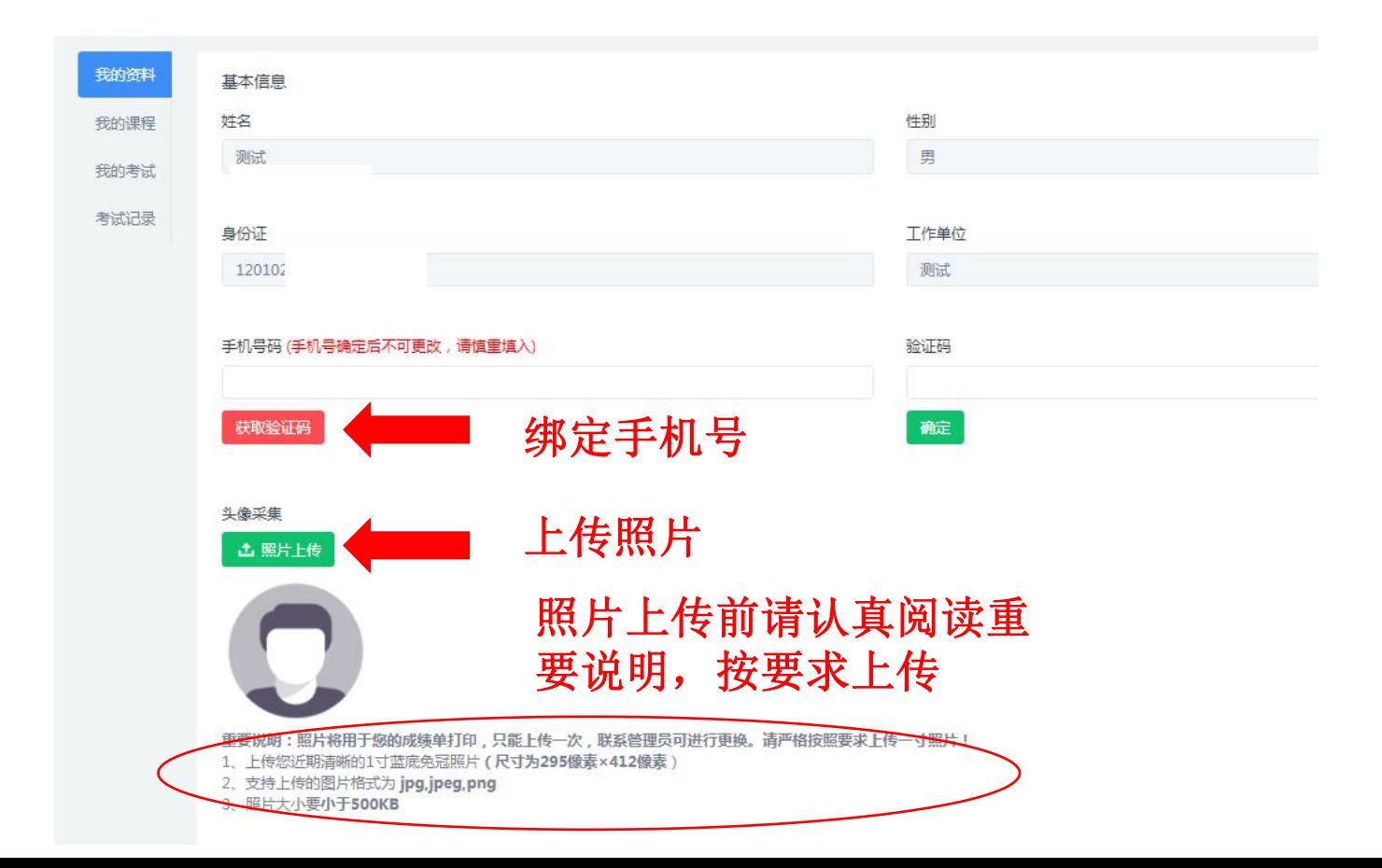

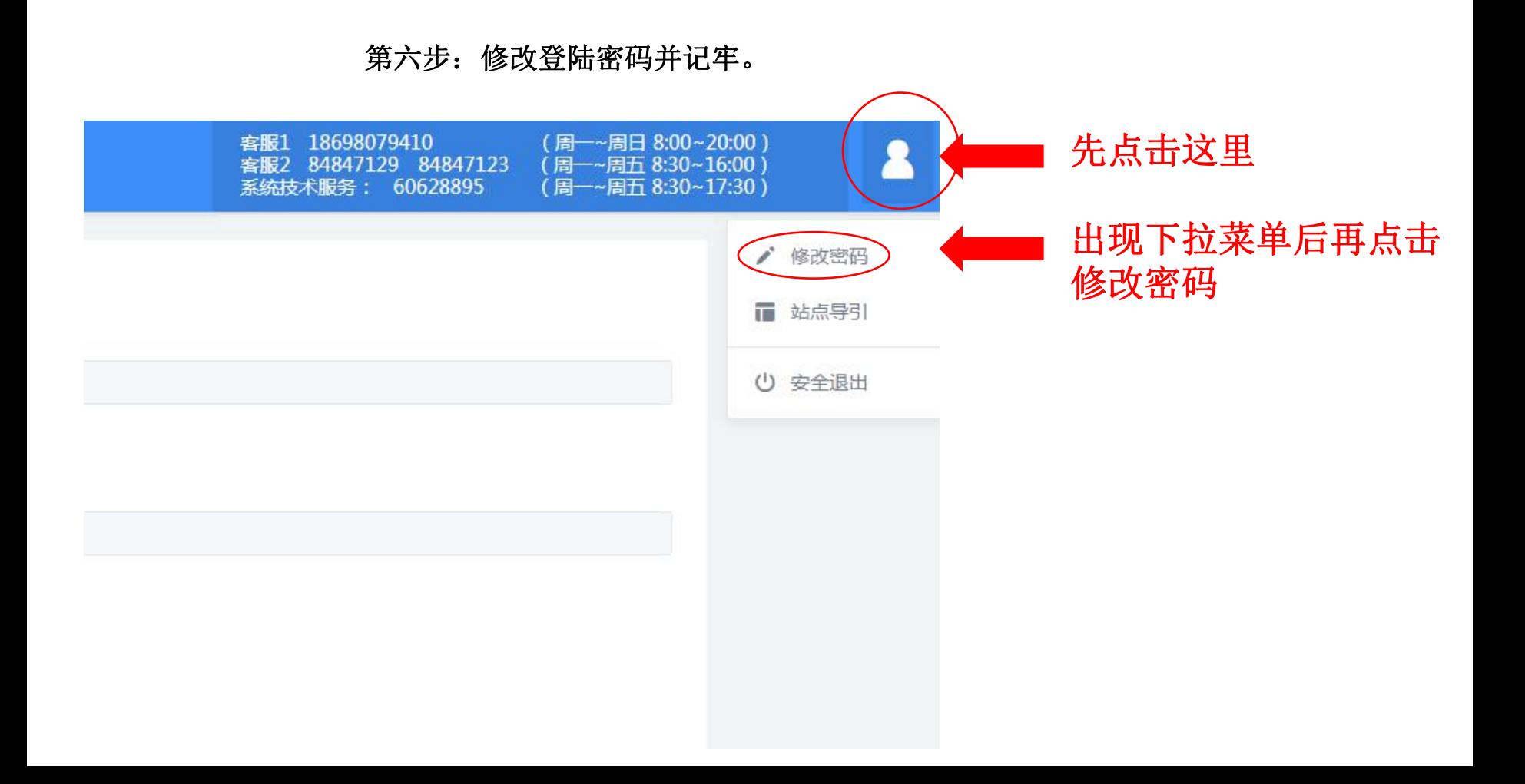

#### 第七步:点击我的课程后开始学习。

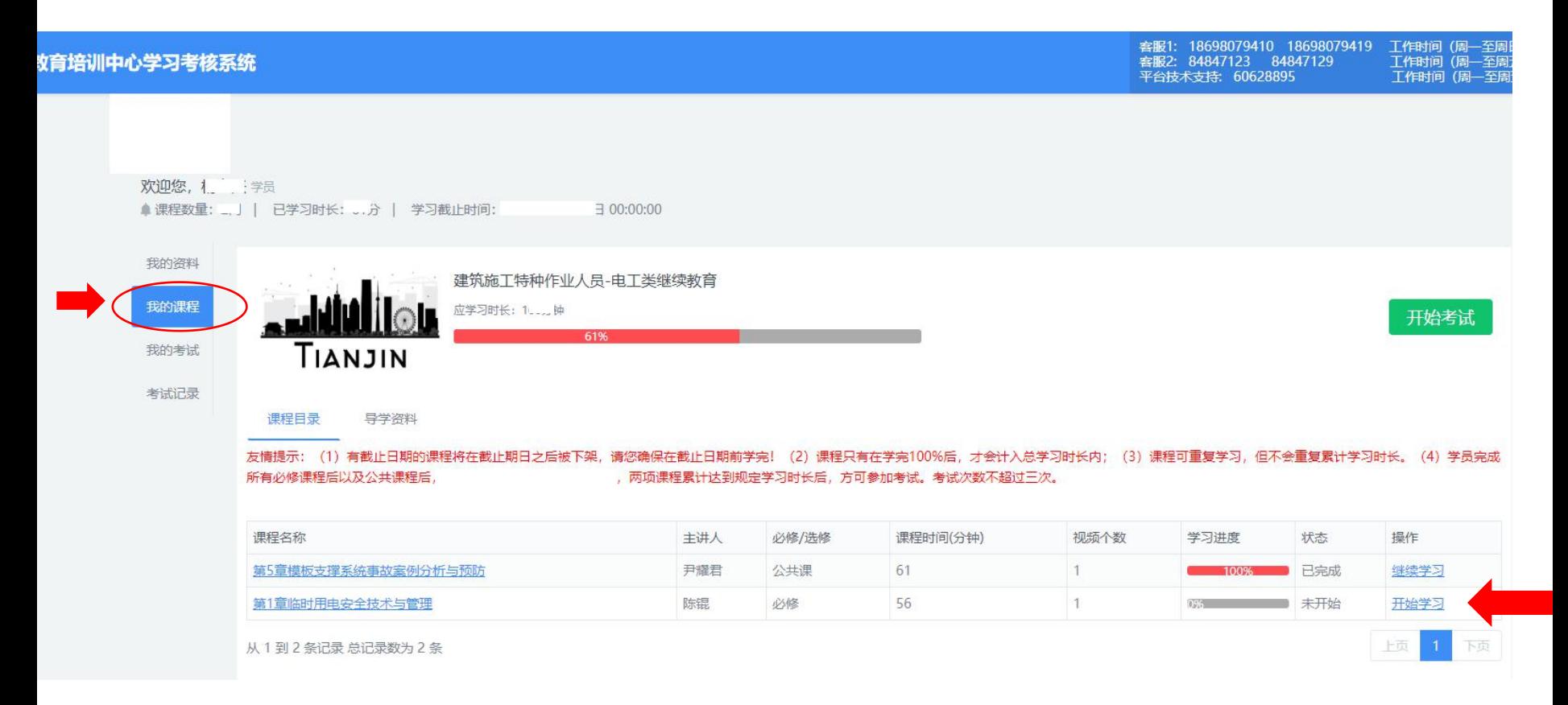

案服1: 18698079410 18698079419 安眠2· R4R47123 R4R47129

建筑施丁特种作业人员-电丁类继续教育 -第5音横板支撑系体事故安例分析与预防

案例2 河南省周口市"2-1"模架坍塌事故

(2) 间接原因:

#### 3) 现场施工组织管理混乱。

施工现场钢管、扣件质量把关不严。高大模板支撑系 统施工所用的钢管和扣件, 没有采购需求计划和租赁计 划;在租赁合同中,没有租赁钢管和扣件的规格和型与 ; 对租赁钢管和扣件的产品出厂合格证、生产许可证! 及检验报告,没有进行进场验收,也没有检测记录, 使不符合质量标准的钢管和扣件进入施工现场。

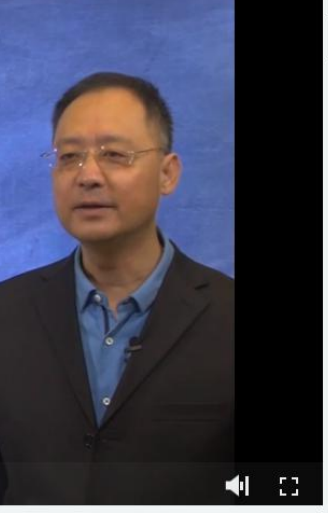

**TEM** 

最もしい知話

Á

尚

小窑口

හි

设置

视频目录

○ 模板支撑系统事故室例... 61:00

 $\mathbf{H}$ 

#### 注意:

48:36 / 01:01:28

1、完成公共课与本专业的必修课后(总时长达100%),方可参加考试。

2、学习总时长为900分钟,每门课程的进度完成100%后,方可计入总时长。

#### 第八步:参加考试。

点击"我的考试"考试前请认真阅读考试指南,了解考试时长,试题的类型、分数比例及注意 事项等相关内容。

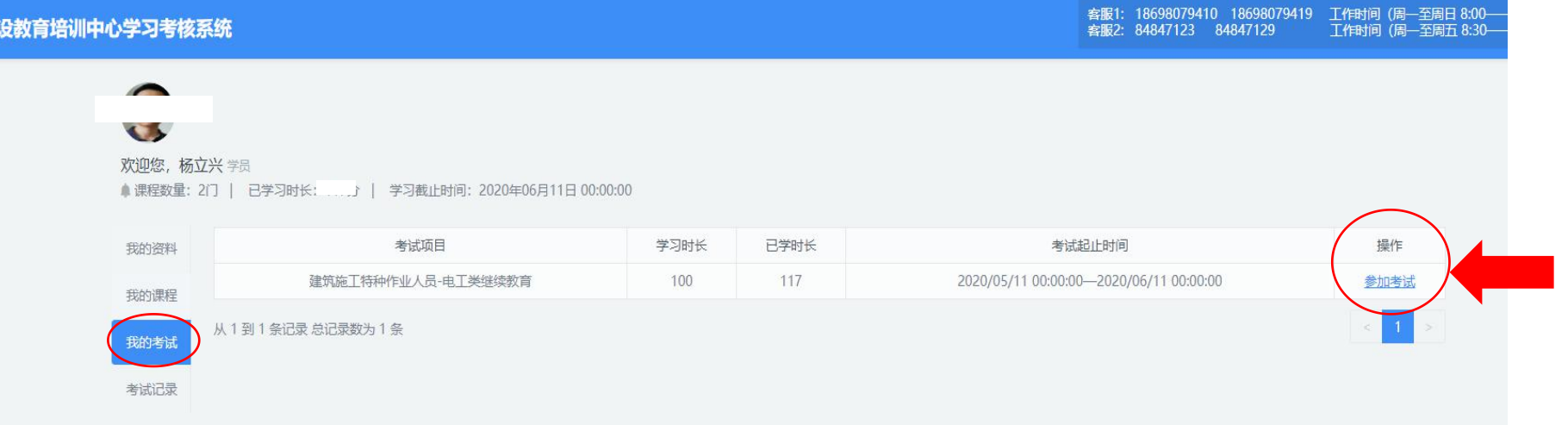

#### 认真阅读考试指南

#### 考试指南

1. 考题由计算机从题库中随机抽取生成,满分为100分。其中,单选题30题,每题1.5分,共45分; 多选题10题,每题2分,共20分; 判断题35题,每题1分,共35分。

2、考试时间为120分钟。进入考试页面后,系统自动倒计时。120分钟内完成答题可点击"提交答卷",超过120分钟系统会自动提交。试卷一经提交,将结束本次考试。

3、试卷提交后,系统会立即给出"考试合格"或"考试不合格"的提示。"考试合格"自动生成合格证书,学员可打印。"考试不合格"根据提示可再次参加考试,每名学员可补考2次。

4、不要使用手机,平板电脑(IPAD)等其他移动终端设备考试。

5、考试过程中不能点击浏览器"关闭"按钮,否则系统会重新出题,原答题信息丢失并相应减少一次登录考试机会。

开始考试

#### 注意: 学员只能使用电脑参加考试, 不能使用手机, 平板电脑 (IPAD) 等移动设备。

#### 考试界面

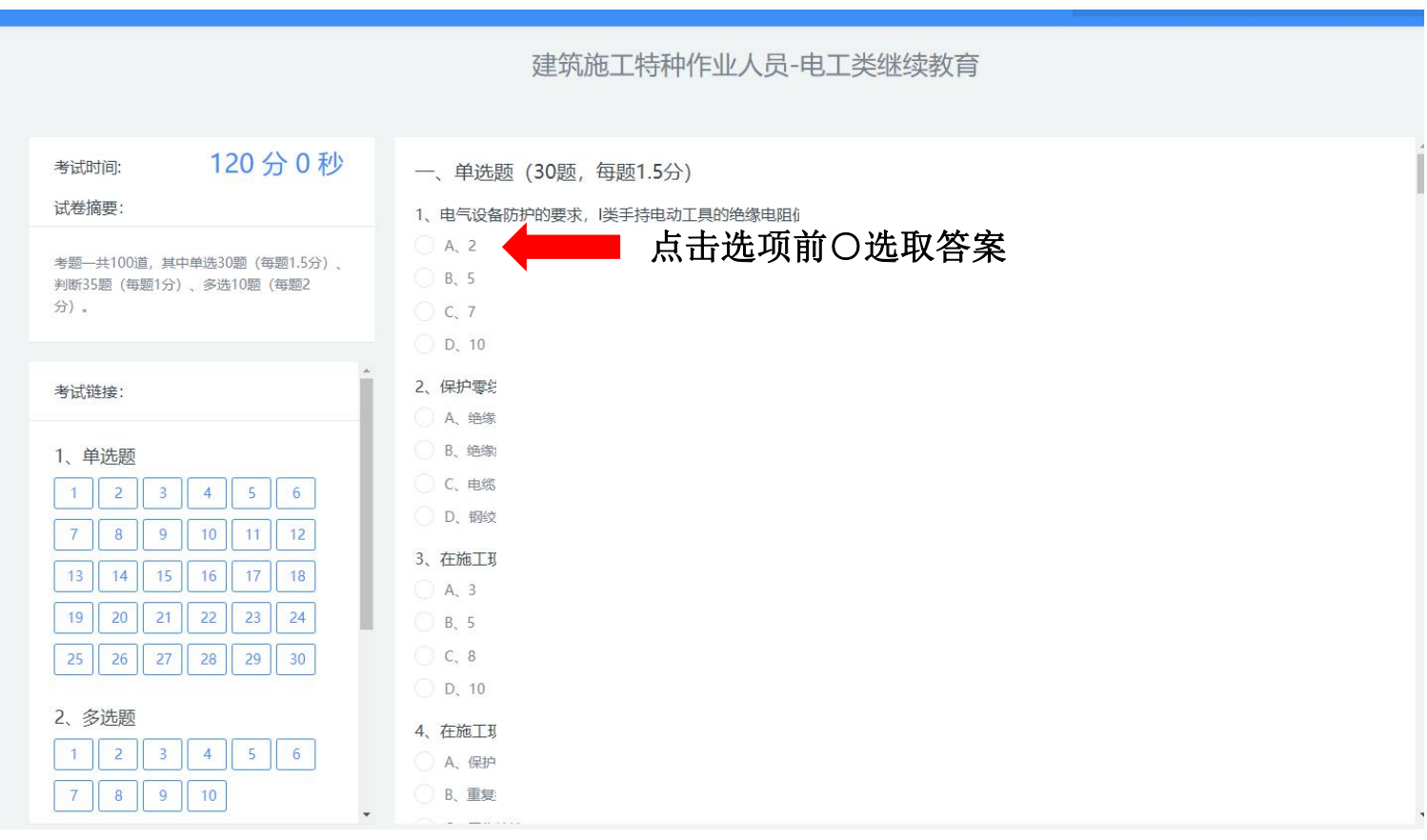

#### 考试界面

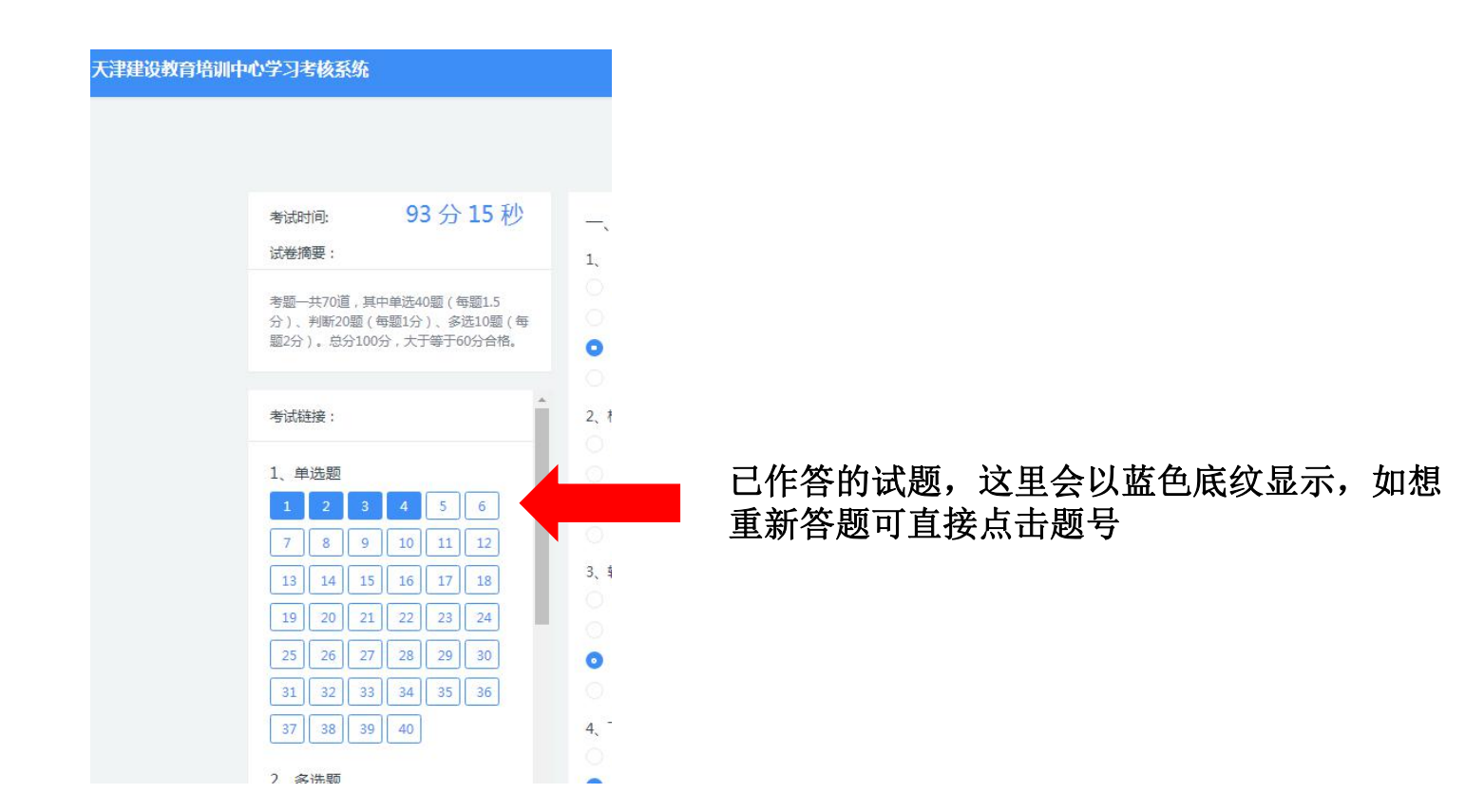

考试界面

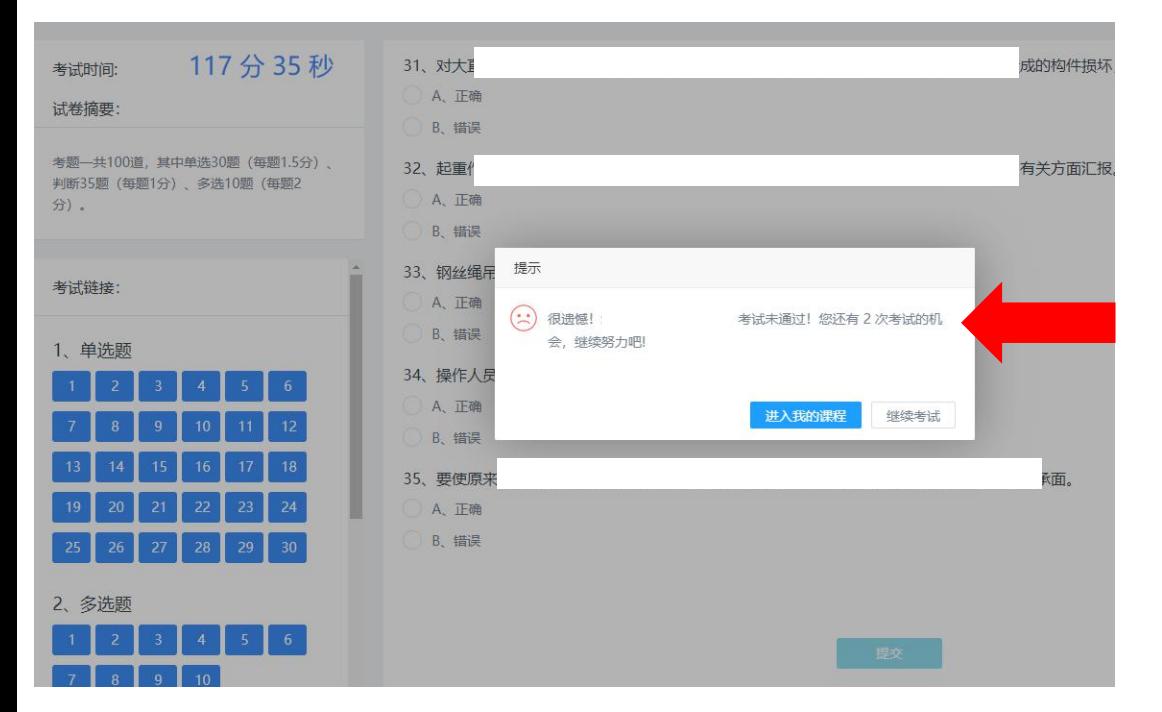

提交试卷后,系统直接给出"考试合 格"或"考试不合格"提示,如考试 不合格,则有两次补考机会。

注:如两次补考均不合格,就需在下 一批继续教育报名的时候重新报名、 交费、学习、考试。

#### 证书下载打印界面

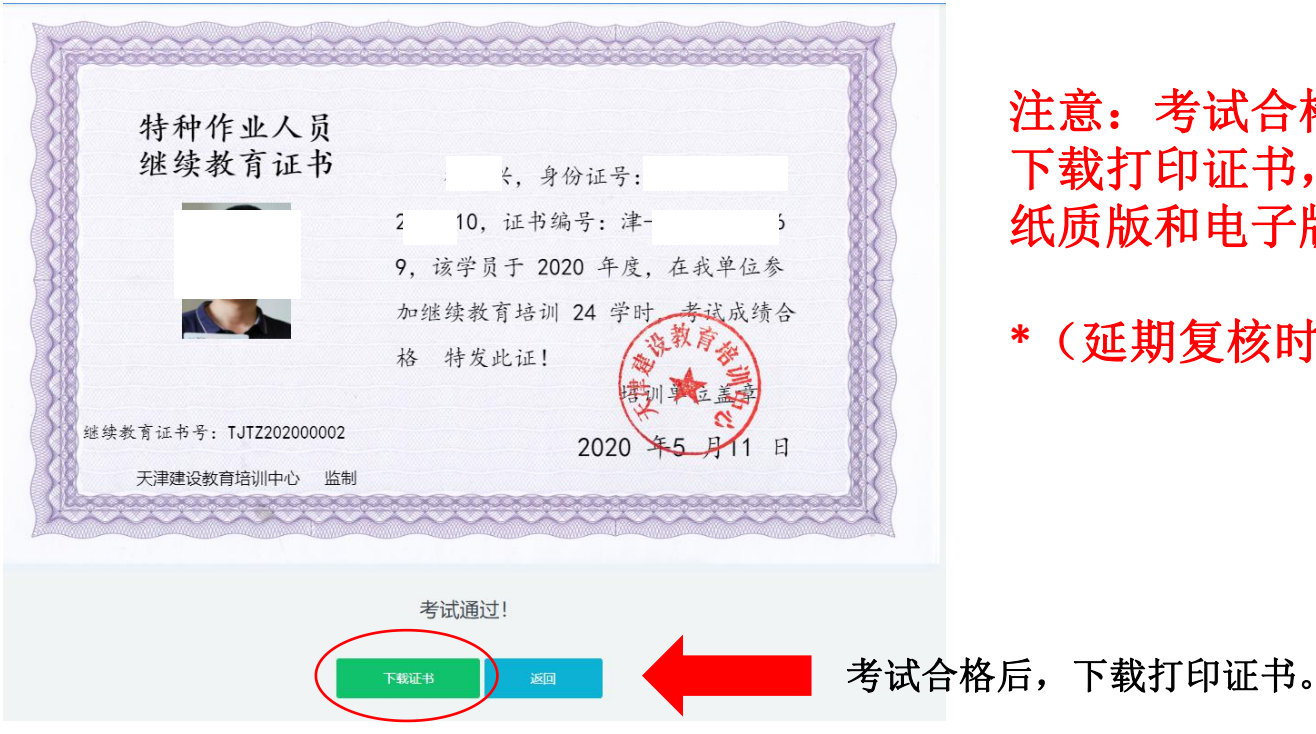

注意:考试合格后,请第一时间 下载打印证书,并保管好证书的 纸质版和电子版!

**\***(延期复核时需要查验此证书)

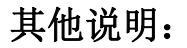

手机学习课程的步骤

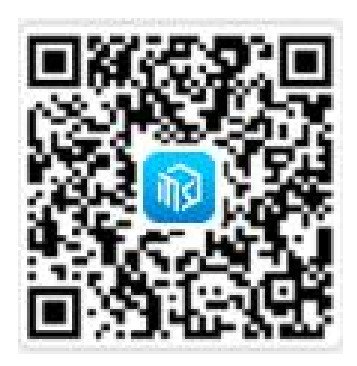

**2**、点击右上角**...**图标,选择在浏览器打开

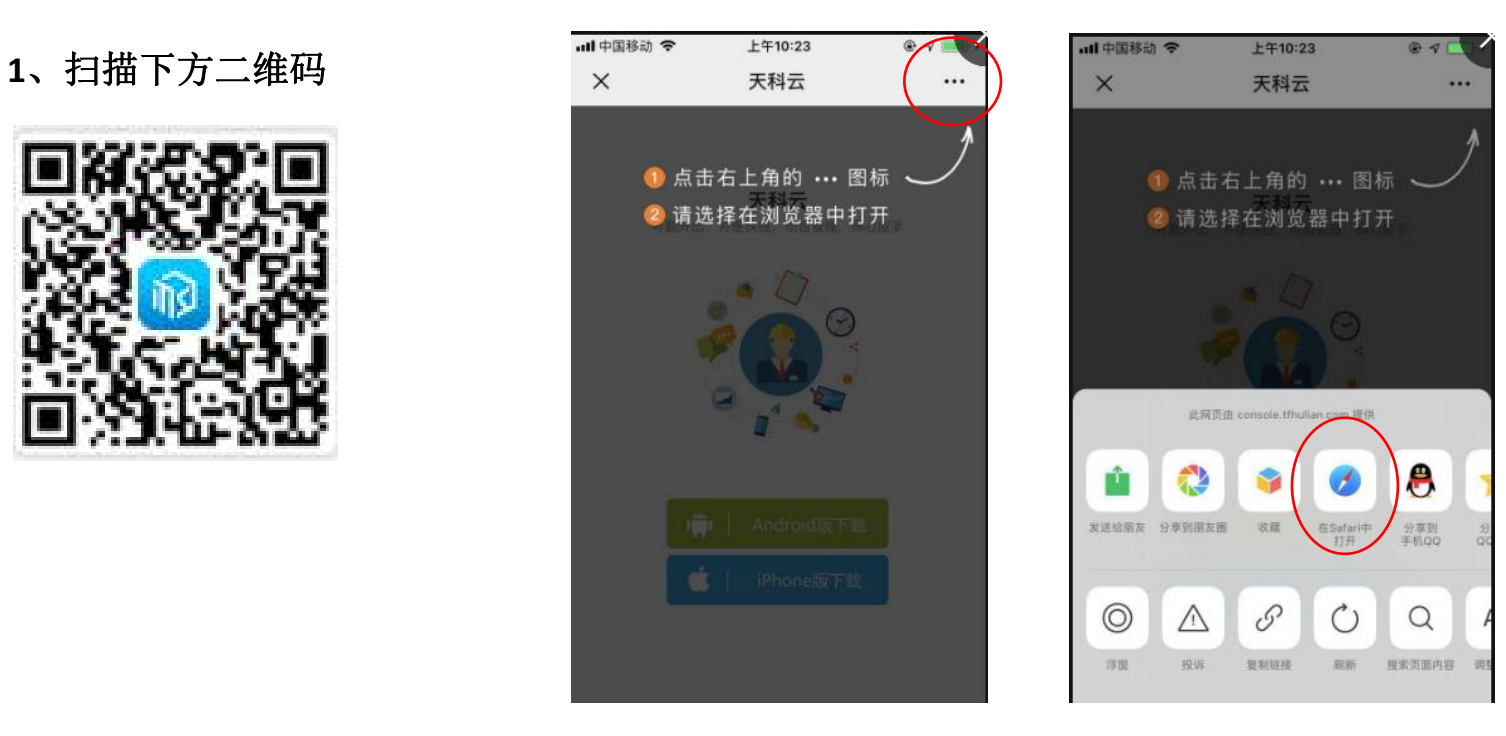

## **3**、根据自己的手机类型,选择下载**Android**或**iPhone**版的 **"**天科云**"**程序

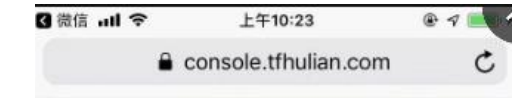

天科云 考勤外出。方便快捷、项目管理、得心应手

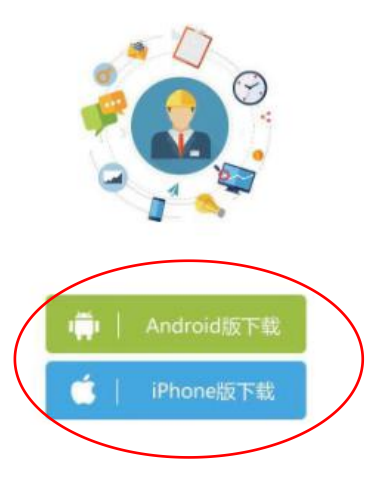

#### 市 n n

## 、安装完毕后,打开**"**天科云**"**程序,在登录邮箱处输入身份证号,初始密码为身份证号后**6**位

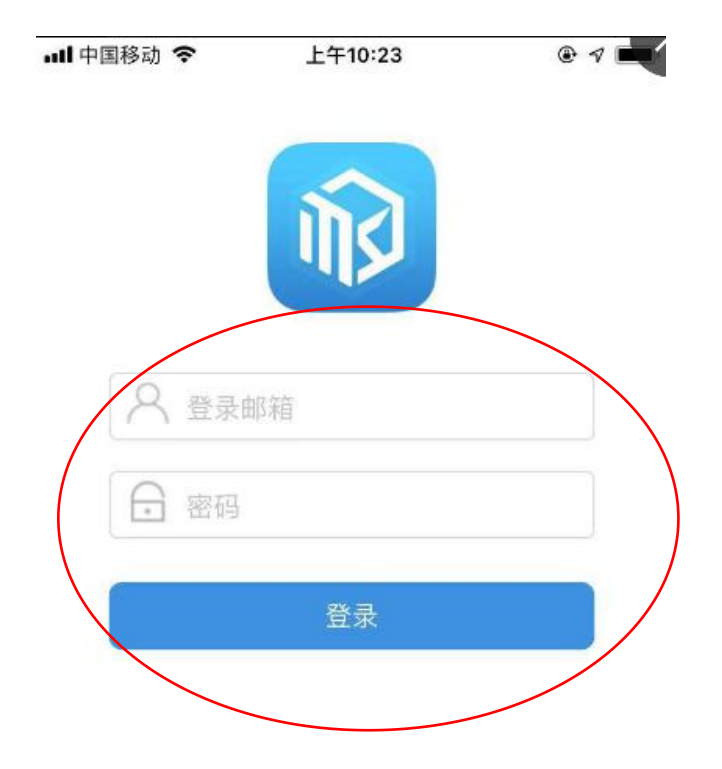

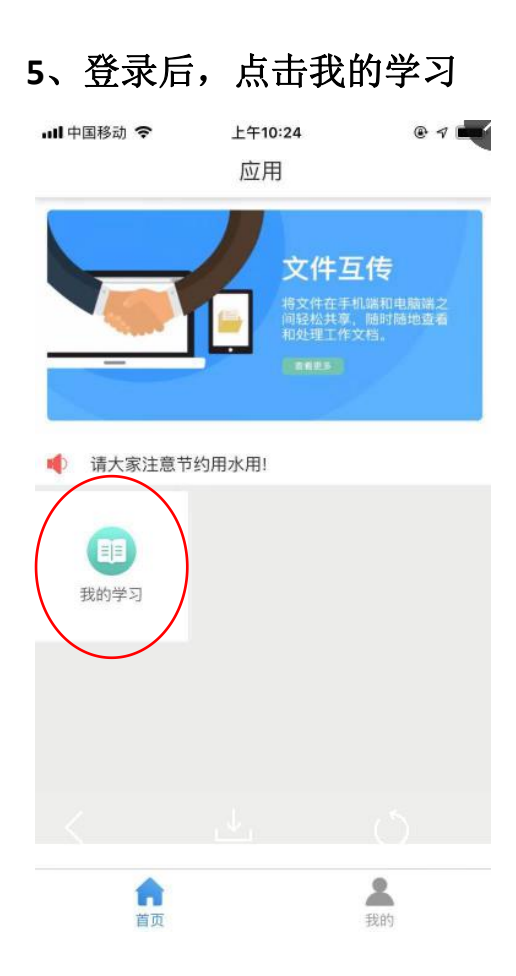

## 、进入我的学习后,点击**"**建筑施工特种作业人员继续教育**"**

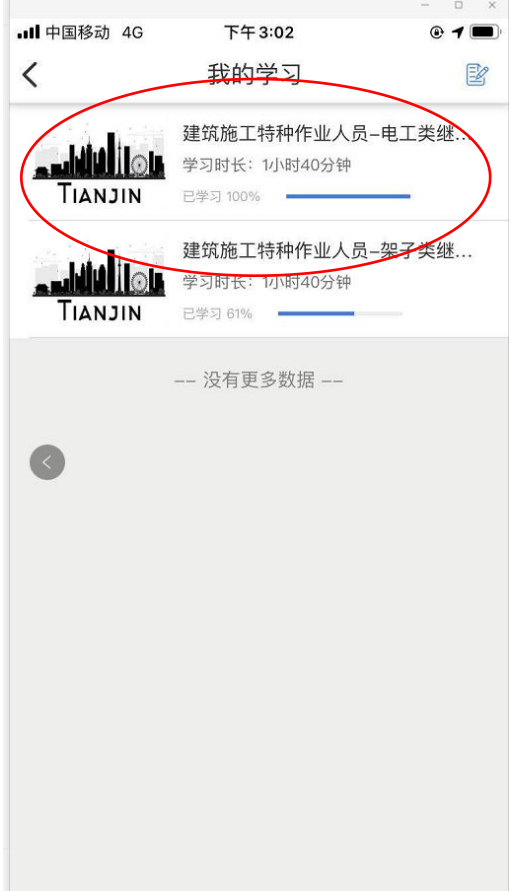

**7**、学习相应的课程

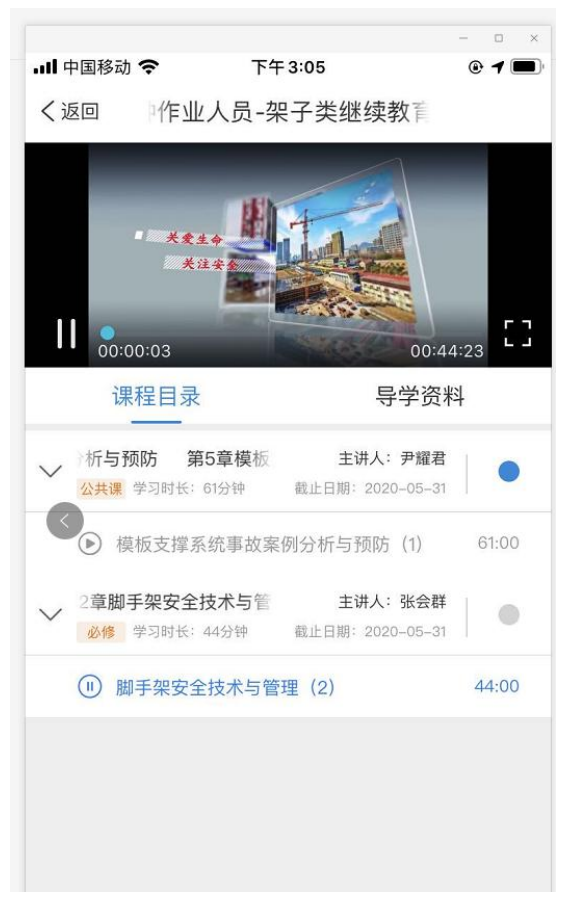

注意:手机端只能观看课程,不能 进行考试,请使用电脑端参加考试

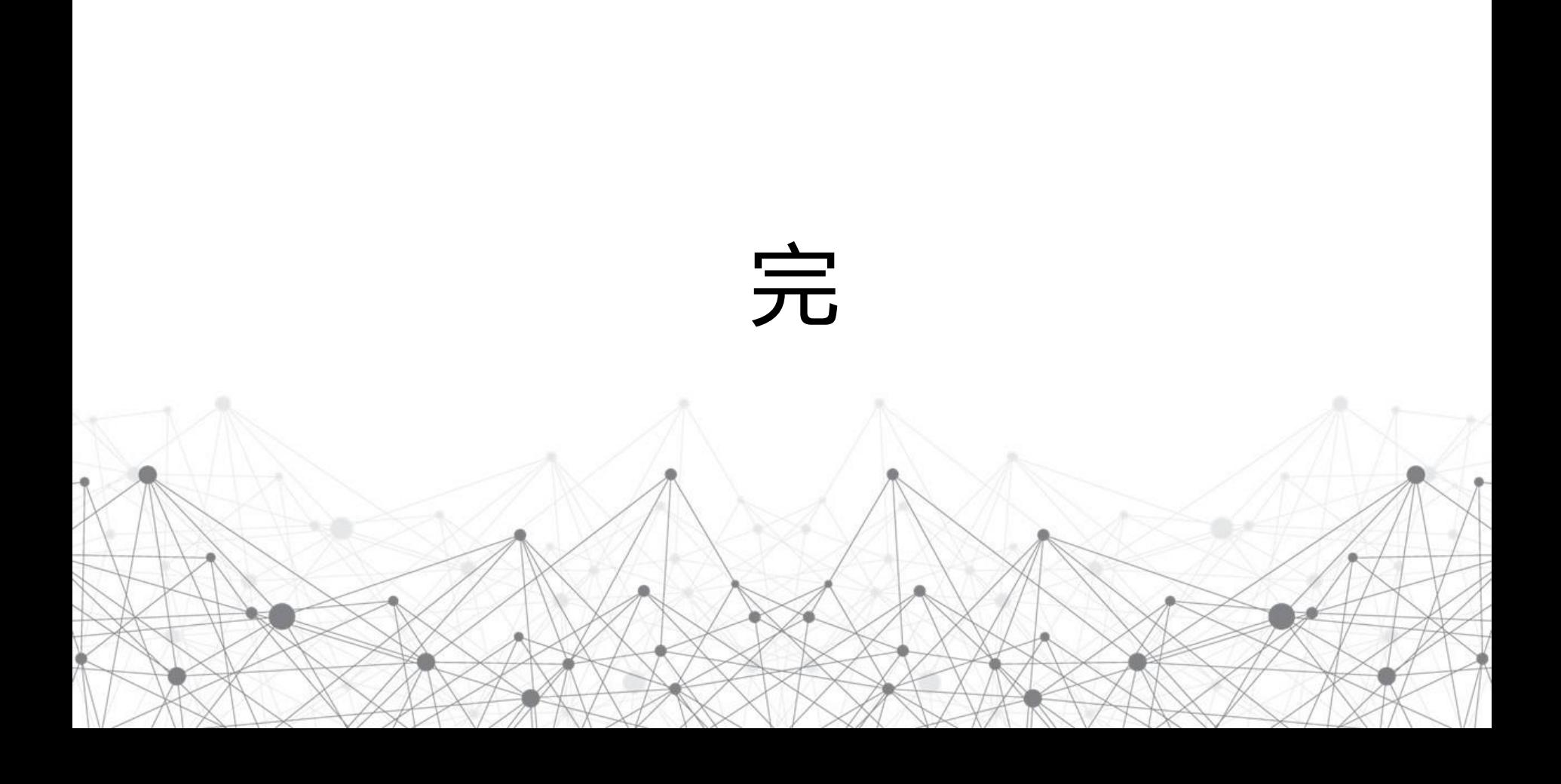